## **Sisukord**

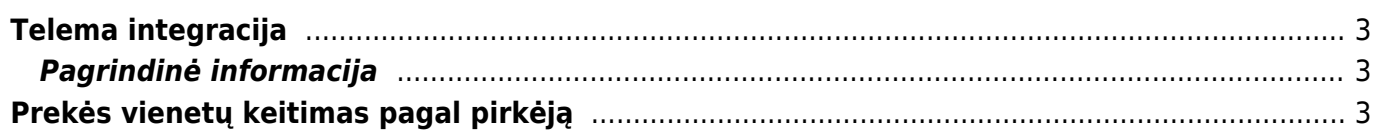

## <span id="page-2-1"></span><span id="page-2-0"></span>**Pagrindinė informacija**

Pradinę Telema sąsajos sąranką atlieka Directo - vartotojui nereikia nieko nustatyti.

Keitimosi duomenimis ciklas su Telema vyksta kas 15 minučių. Siunčiami dokumentai (dažniausiai sąskaita faktūra) priskiriami Telemai dokumento patvirtinimo metu.

Klientų kodai, kurių informacija yra keičiamasi turi būti sinchronizuota su Telema, todėl kuriant naują klienta Directo duomenų bazėje, telema taip pat turi būti informuota apie šį naują klientą ir jo kodą. Jei įkeliamas dokumentas su kliento kodu, kurio nėra Directo duomenų bazėje, tolimesni dokumento apdorojimai nebus vykdomi.

Pirkėjo kortelėje, transporto burbuliuke turi būti nurodytas dokumentų judėjimo perdavimo kanalas.

Jei Pirkėjui buvo priskirtas tiekėjas ir tiekėjui buvo priskirta serija, tiekėjo serija bus naudojama.

Jei norite, kad sąskaitos taip pat būtų išsiunčiamos, uždėkite varnelę ant **sąskaitos** skiltyje **Eksportuoti dokumentai** dokumentai.

Jei norite per Telema operatorių išsiųsti elektorinę sąskaitą ne Telema klientui, pirkėjo kortelėje **Perdavimo kanalas** pasirinkite Telema, **Eksportuoti dokumentai** pasirinkite **sąskaita**. Jei Telema gaus sąskaitą NE-EDI klientui, sąskaita bus persiųsta kaip e-sąskaita.

Jei norite, galite užpildyti pranešimo el. Pašto lauką, kuriuo bus išsiųstas laiškas, kai dokumentas pasieks Directo.

## <span id="page-2-2"></span>**Prekės vienetų keitimas pagal pirkėją**

Galima konfigūruoti pirkėjo pagrindu pagrįstą prekės vieneto pakeitimą. Norėdami tai padaryti, galite naudoti laukus prekės kortelėje Pakuotė 1, Pakuotė 2 arba sukurti atskirą lauką šiai informacijai. Pakuotė 1/2 / Papildomo lauko turinys nustatomas pagal koeficientą, kuris taikomas gaunamo užsakymo kiekiui, taip pat atgal siunčiant važtaraštį arba sąskaitą faktūrą. Dėl to pirkėjas užsakymuose gali turėti savo kiekius, o Directo užsakymuose matys savo kiekius.Pavyzdžiui, pirkėjas užsako kiekį vienetais, Directo programoje kiekis atvaizduojamas dėžėmis.

**Situacija Pirkėjo užsakymas Prekė 1/2/ Papildomas Kiekis Directo duomenų laukas užsakyme** Pirkėjas užsako dėžę, Directo prekė yra vienetais <sup>2</sup> <sup>40</sup> <sup>80</sup> Pirkėjas užsako vienetais, Directo Pirkėjas užsako vienetais, Directo ir ir vadinimo ir 10,01 km ir vadinimo ir 2 prekė yra dėžėmis ir 2 ir vadin

## table caption

From: <https://wiki.directo.ee/> - **Directo Help**

Permanent link: **<https://wiki.directo.ee/lt/telema?rev=1644582144>**

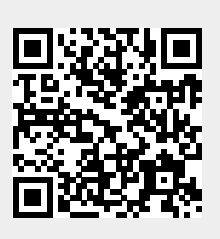

Last update: **2022/02/11 14:22**